## 香港基督教服務處培愛學校 **Rainbow One/Star** 學生使用教學

## ☆下載 **Rainbow One/Star**

電腦:到 https://www.rainbowone.hk 下載 「Windows」或「Mac」版本 進行安裝 iPad:到 App Store 下載「**Rainbow One**」或「**Rainbow Star**」

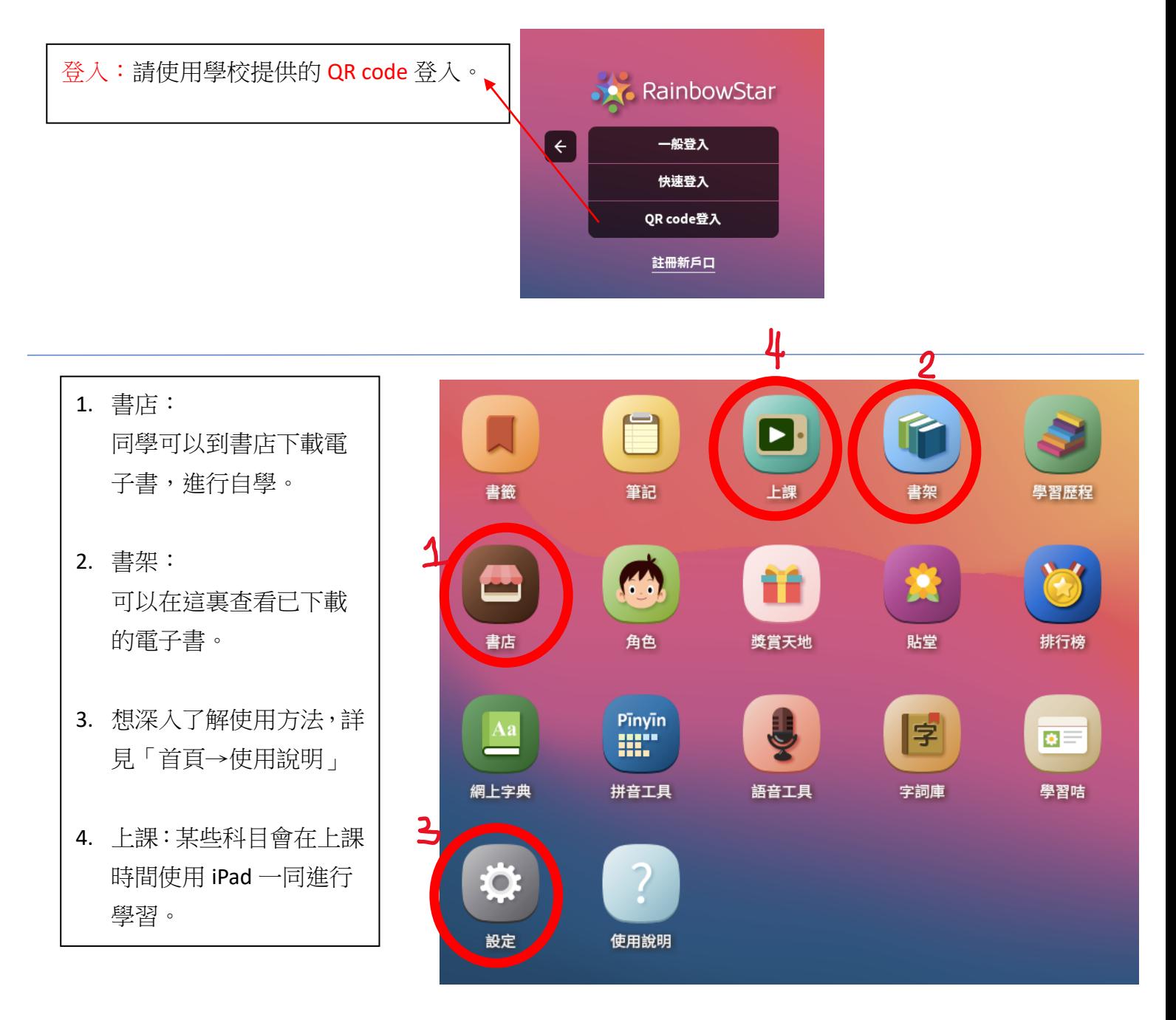